# Practical Singularity

#### Paul Preney, OCT, M.Sc., B.Ed., B.Sc.

preney@sharcnet.ca

School of Computer Science University of Windsor Windsor, Ontario, Canada

Copyright © 2020 Paul Preney. All Rights Reserved.

Dec. 2, 2020

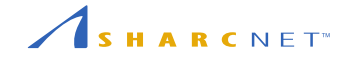

- What is Singularity?
- Installing Singularity
- Loading Singularity
- Images
- Using Singularity
- Demonstration and Questions

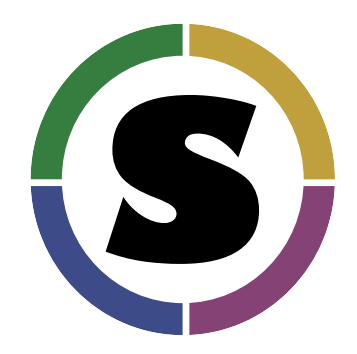

Singularity:

- is container software originally created by Berkeley Lab, now developed by **Sylabs.io**,
- is a **secure way** to use Linux **containers** on Linux **multi-user clusters**,
- as a way to **enable** users to have **full control of their environment**, and,
- as a way to **package scientific software** and **deploy that package** to **different clusters** having the same architecture.

**URL:** https://sylabs.io

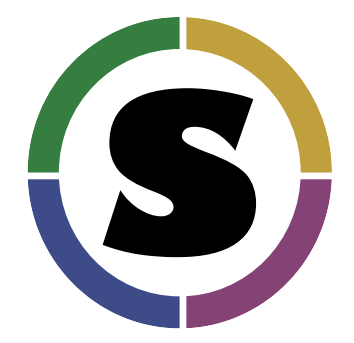

Singularity provides **operating-system-level virtualization** called **containers**.

A **container** is not a **virtual machine**:

- containers have **very little overhead**, and,
- can only use the **same operating system** the computer uses inside the container.

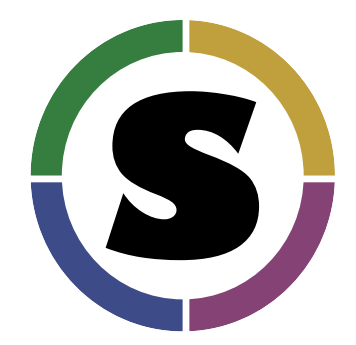

Said differently:

- virtual machines, VMs, provide a virtualized interface to real hardware
	- This allows other operating systems **compatible with the computer's real hardware** to be run inside the VM.
- containers provide a virtualized interface to the operating system's kernel
	- This allows different variations of the **same** operating system to be used inside the container.

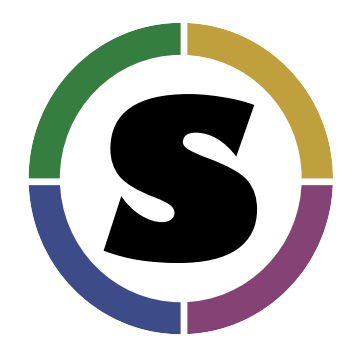

Singularity was designed to enable containers to be used securely on multi-user HPC systems without requiring any special permissions.

• Singularity is the only container technology currently supported on Compute Canada systems.

**Docker** is another popular container technology that is commonly used.

- Docker has a significant possible security issues making it not ideal for use on Compute Canada's clusters.
- Singularity can build images from Docker images. :-)

- What is Singularity?
- Installing Singularity
- Loading Singularity
- Images
- Using Singularity
- Demonstration and Questions

# Installing Singularity

Singularity is **already** installed on Compute Canada systems.

You can **install** Singularity on your own computer provided it is running **Linux** (natively or in a virtual machine).

- Installation instructions are available in the Singularity **User Guide's Quick Start** and **Administration Guide's Installation** documents.
	- e.g., https://sylabs.io/guides/3.7/user-guide/quick\_start.html
	- e.g., https://sylabs.io/guides/3.7/admin-guide/installation.html

- What is Singularity?
- Installing Singularity
- Loading Singularity
- Images
- Using Singularity
- Demonstration and Questions

# Loading Singularity

To enable the use of Singularity on Compute Canada systems:

e.g., module load singularity

### Loading Singularity (con't)

#### **If using MPI from inside a container...**

- Be sure to load MPI version 3 or higher.
	- e.g., module load openmpi/3.1.4
	- e.g., module load openmpi/4.0.5
- When submitting your Slurm job script use srun —not mpirun or mpiexec— to run your command.
	- e.g., srun singularity run image.sif /path/to/your-mpi-program
- Ensure **all executables** being **run inside** the container were properly built **inside** the singularity container.

- What is Singularity?
- Installing Singularity
- Loading Singularity
- Images
- Using Singularity
- Demonstration and Questions

#### Images

To use Singularity you need to have or create an **image**.

- $\bullet\,$  An image is a file<br>system directory tree containing everything needed to run the programs inside your container.
- Not needed are the operating system kernel and boot loader software.
- Since Compute Canada runs Linux on its clusters, your Singularity container must run a variation of Linux.

#### Images (con't)

Creating an image from scratch can be a lot of work. Singularity allows you to:

- build an image from **Docker Hub**, **Singularity Hub**, or a **Library**
	- Docker Hub: https://hub.docker.com/
	- Singularity Hub: https://singularity-hub.org/
	- Library defaults to https://cloud.sylabs.io/library
- use a container image file you already have access to,
	- \*.sif Singularity Image Format (SIF); (Version  $v3.0+$ )
	- \*.sqsh SquashFS format. (Version 2.4+)
	- \*.img ext3 format. (Oldest format)
- build/run an image from a **directory**,
	- e.g., a LXC rootfs directory, a directory of your own creation
- build an image using a **Singularity recipe file**.

#### Images (con't)

Some examples:

- **CentOS v7:** singularity build centos7.sif docker://centos:7
- **CentOS v8:** singularity build centos8.sif docker://centos:8
- **CentOS (latest):** singularity build centos-latest.sif docker://centos:latest
- **Debian v9:** singularity build debian9.sif docker://debian:9
- **Debian v10:** singularity build debian10.sif docker://debian:10
- **Debian (latest):** singularity build debian-latest.sif docker://debian:latest
- **Ubuntu (latest):** singularity build ubuntu-latest.sif docker://ubuntu:latest
- **Sandbox Directory:** singularity build **-s** debian10-dir docker://debian:10
- $e$  etc.

#### Images (con't)

To build from a Dockerfile, run on your own Linux computer in the same directory as the Dockerfile:

- docker build --rm -t the-name-you-want .
- docker save -o the-name-you-want.tar the-name-you-want
	- This will save the Docker image to a tarball file.

If singularity is not installed on your own computer:

- Upload the-name-you-want.tar to a Compute Canada cluster.
- In a shell on that cluster run module load singularity

Convert the Docker tarball to a Singularity container:

- singularity build the-name-you-want.sif docker-archive://the-name-you-want.tar
	- NOTE: You can prefix this with sudo if you are on your own computer and have access to root.

- What is Singularity?
- Installing Singularity
- Loading Singularity
- Images
- Using Singularity
- Demonstration and Questions

# Using Singularity: Overview

There are a number of ways to use Singularity:

- 1. Run a **single command** which executes and then stops running.
- 2. Run **many commands** in an interactive session.
- 3. Run a container instance to run **daemons** and have **backgrounded processes**.
	- No hung processes: everything is killed when the Singularity instance is stopped/killed!

# Running Commands

Given a container image.sif with gcc installed in it, one can check the version of gcc used with the **run** command:

singularity run -c image.sif gcc -v

One can interactively use the container with the **shell** command:

singularity shell -c image.sif

To exit the container type exit.

If one needs to run backgrounded and daemon processes and other commands inside the **same** running container, use the **instance start** and **instance stop** commands.

Running **instance start** with a name, e.g., myjob, will cause Singularity to start a new container instance:

singularity instance start image.sif myjob

Programs can be run using **run** or **shell** as before, except the name of the instance must be provided prefixed with **instance://**, e.g.,

```
singularity instance start image.sif myjob
singularity run -c image.sif instance://myjob ps -eaf
singularity shell -c image.sif instance://myjob
 nohup find / -type d >dump.txt
 exit
singularity run -c image.sif instance://myjob ps -eaf
```
An instance is **shut down** by running the **instance stop** command, e.g.,

singularity instance stop image.sif myjob

### Bind Mounts

Programs running inside a Singularity container **will not have access to files and directories** outside of your home and the current directory (when singularity was run).

On Compute Canada to access files and directories under:

- /home
- /project
- /scratch
- /localscratch except on niagara

use the -B, **bind mount**, option when running singularity:

singularity shell -c -B /home -B /project -B /scratch -B /localscratch image.sif singularity run -c -B /home -B /project -B /scratch -B /localscratch **\** image.sif gcc /project/\$USER/p.c

- What is Singularity?
- Installing Singularity
- Loading Singularity
- Images
- Using Singularity
- Demonstration and Questions

Demonstration and Questions

Demonstration and questions.